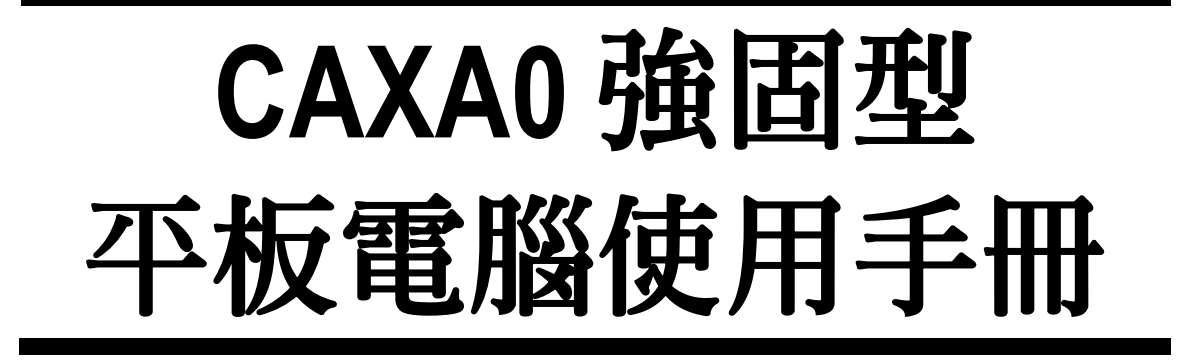

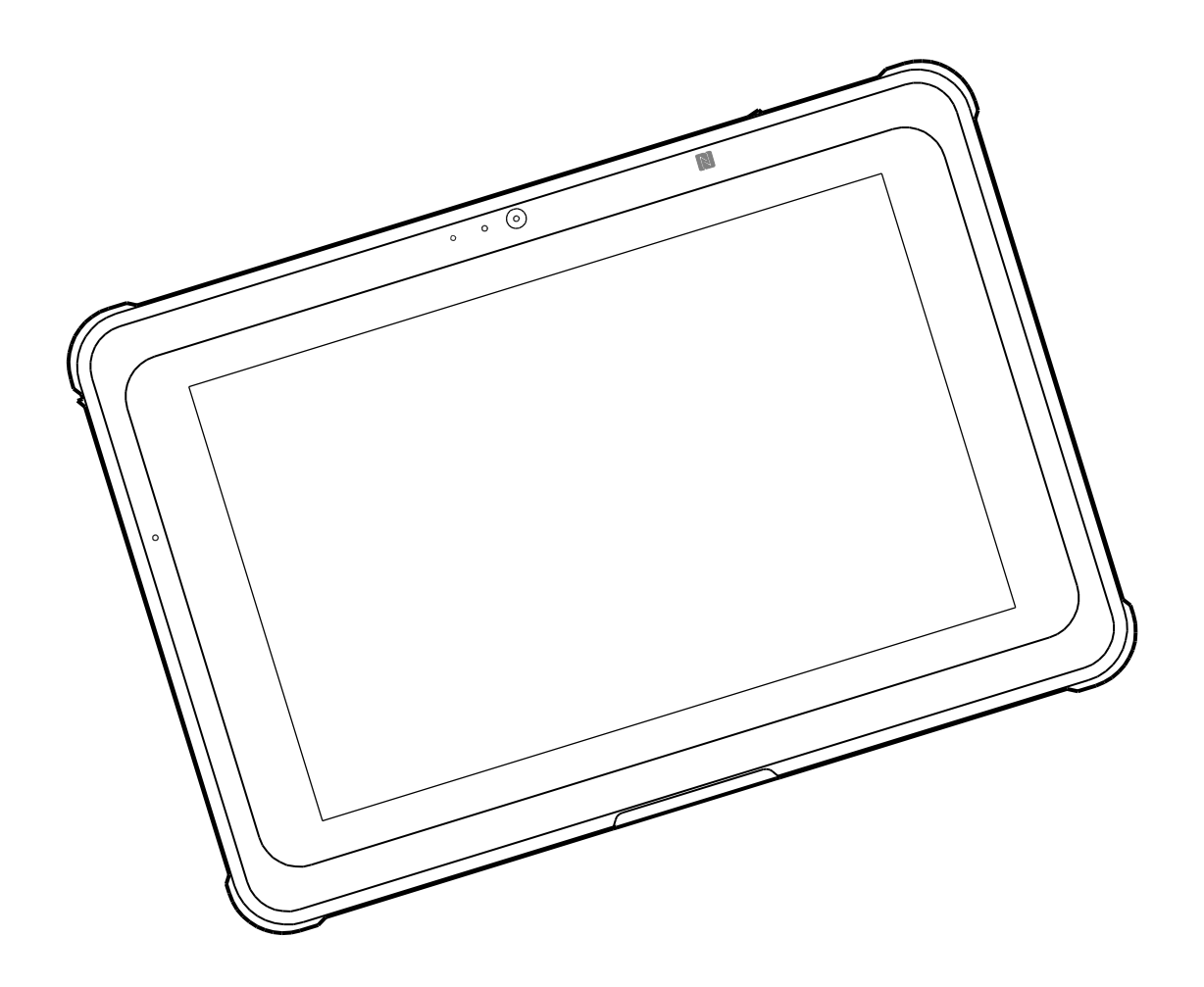

## 目錄

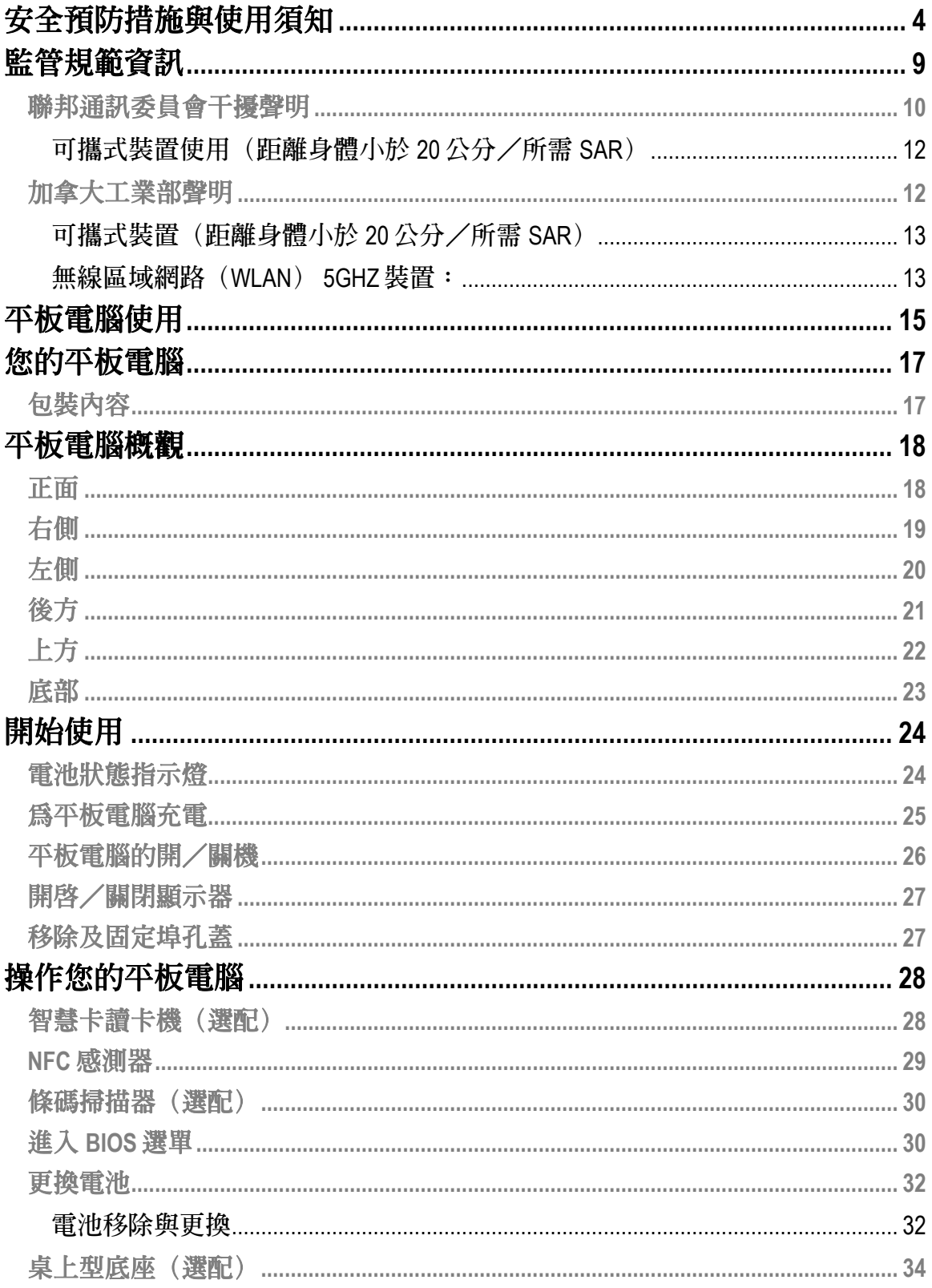

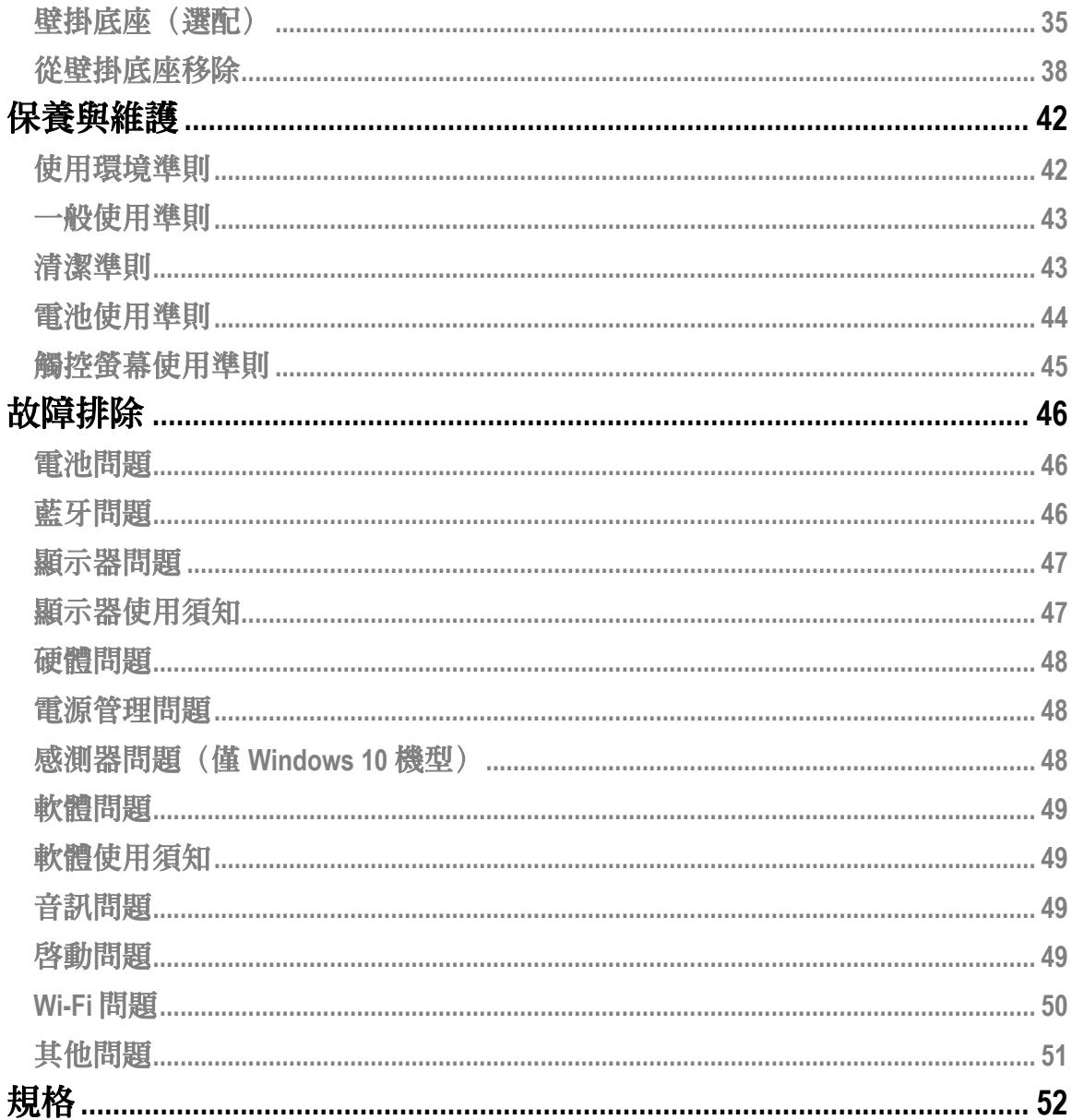

版本 1.0

# <span id="page-3-0"></span>安全預防措施與使用須知

為降低受傷、死亡、觸電、火災、故障以及對設備或財產造成危害的風險,請隨 時留意下列安全準則提到的情形:

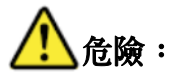

電池安全預防措施:

#### 如未遵照下列預防措施可能造成電池漏液、發熱、燃燒或破裂。

- 避免將電池放置於極度炎熱的環境中(例如接近火源或陽光直射)。請勿 將電池丟入火焰中或將其暴露在過熱的環境下。
- 當電池品質下降,請更換新電池。
- 所使用的電池可重複充電並用於指定產品。請勿使用於任何其他產品。
- 平板電腦僅使用指定的電池。使用製造商提供以外的電池可能會發生危害 安全的問題。

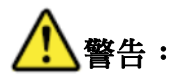

4

如果發生故障或其他問題,請立即停止使用本產品並關機且拔除 AC 充電器,然後 移除電池。隨後請聯絡技術支援服務進行維修。

## 警告:如未遵照下列預防措施可能造成觸電情形。

- 請勿以潮溼的雙手插拔充電器。
- 請勿將充電器連接電壓範圍 100-240 伏特以外的電源插座。若連接直流/交 流轉換器(反向器)可能會損壞充電器。
- 請將充電器完全插入電源插座。請勿使用已損壞的插頭或讓充電器和插座 鬆開。
- 拔除充電器時請握住插頭。

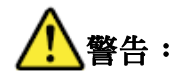

- 使用耳機時請勿開啟過大音量。
- 請勿在炎熱或寒冷的環境下長時間使用本產品,否則可能造成低溫燙傷或 凍傷。如果皮膚必須接觸本產品,例如進行擌作時,請盡可能以最短時間 完成。
- 在極度炎熱或寒冷的環境下使用本產品時,請勿以赤裸的皮膚接觸本產 品。
- 請避免將本設備和其他設備相鄰或堆放在一起使用,因為這樣可能導致運 作不正常。如果必須以這種方式使用,首先應確認本設備和其他設備可以 在這種使用方式下正常運作。
- 當您在高溫下使用平板電腦時,平板電腦可能會產生令人覺得不適的溫 度。在這類環境下,請勿將平板電腦放在您的膝上或以赤裸的雙手長時間 觸碰。長時間的身體接觸可能造成不適甚至燙傷。

## 注意:

- 在炎熱或寒冷環境下使用本產品時,某些週邊設備和電池組可能無法正常 運作。使用本產品前請先確認週邊設備的運作環境。
- 在炎熱環境下持續使用本產品將會縮短產品使用壽命。請避免在這類環境 下使用本產品。
- 在低溫環境下使用本產品時開機可能會變慢或是電池運作時間可能會變 短。開機期間快閃記憶體會進行暖機運轉,平板電腦需消耗電力。因此, 如果您正在使用電池電力且剩餘電力較低,平板電腦就可能無法開機。
- 如果您無法開啓平板電腦或是平板電腦無法從休眠模式喚醒,請將其放置 於 0 ~ 40°C 的環境下約一小時後再次嘗試開啟。
- 在雷雨期間,請勿在連接 AC 充電器且充電器連接電源的狀態下使用本產 品。
- 請勿將本產品放置於任何磁性物體附近。
- $\bullet$

上方的圖示包含在本裝置的產品銘牌中,指示使用者在使用前應詳閱本裝 置的使用手冊。

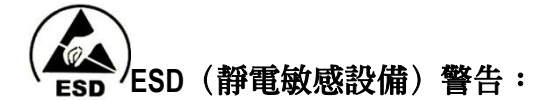

#### 靜電放電:

靜電放電乃是在兩個帶電物體間由於接觸造成瞬間的電流流動現象。本產品若是 和您帶有靜電的雙手或其他物體接觸可能造成損壞。

請注意下列項目以避免損壞您的產品或遺失重要資料:

- 當斷開電源時請確認產品有適當的接地措施。
- 在安裝某項零件前,請先將該零件存放在一抗靜電容器中。
- 避免碰觸本產品的接腳、導線或電子零件。
- 請使用不具磁性的工具安裝零件。
- 在處理任何零件前,請先觸碰一導電金屬表面以釋放身上的靜電。
- 移除一項零件後,請將該零件存放在一抗靜電的容器中。

#### 相機使用須知:

相機的自動對焦功能在以下情況可能無法如預期般正常運作。

- 拍攝目標顏色非常深暗。
- 拍攝目標缺乏對比(例如天空、白色的牆面等等)或是拍攝目標和週遭環 境之間的對比很小(例如拍攝目標是站在白色牆面前一個穿著白襯衫的 人)。
- 場景中包含亮度相差很大的物體(例如太陽位在拍攝目標後方而拍攝目標 有很深的陰影)。
- 拍攝目標是一個只有水平線的平面物體。
- 拍攝目標是快速移動中的物體。
- 場景亮度不足。
- 場景有明亮的反光或背光。
- 場景有閃爍的物體(例如螢光燈)。
- 場景有點光源(例如白熾燈泡、聚光燈或 LED)。
- 場景有距離相機不等的數個物體。

在上述相機無法對焦的情境下,請以和相機與拍攝目標相同的距離,將相機朝向 另一個物體,接著等待相機對焦後再拍照。

#### 電池使用須知:

適當地存放電池使其能夠長時間使用並避免損壞非常重要。請閱讀並牢記下列的 平板電腦電池使用注意事項:

- 環境溫度會影響電池容量壽命。依照下方的評斷,陰涼的環境最適合用來 存放電池。
- 所有的電池容量壽命都是基於電池充電量達到 30%時開始計算。
- 對使用電池可移除的平板電腦,您應該在陰涼的環境下進行電池的移除及 存放。

#### 注意

您購買的本產品包含一個可重複充電的電池,該電池可回收。當其使用壽命結束 時,根據各地方政府當地的法律,將該電池以一般城市廢棄物流程處理可能會違 反法律。請向您所在地的固體廢棄物管理當局諮詢詳細的回收方案或適當的處理 方式。

請檢視您所適用方案的安全指示。

# <span id="page-8-0"></span>監管規範資訊

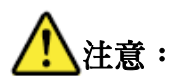

請勿在存有易燃氣體或煙霧的環境下使用此個人電腦或內建無線 WAN 數據機的手 持式電腦。當您位於加油站、燃料庫、化學工廠或任何正在進行爆炸工作的地點 附近,請關閉您的行動裝置。在存有爆炸可能性氣體的環境下使用任何電子設備 可能會構成安全危害。

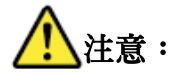

錯誤的電池安裝或使用方式或是更換的電池型號不正確,都可能會導致爆炸發 生。請依照所在地的法律處理使用過的電池。

#### **CE** 符合性宣告

無線電設備指令 RED Directive (2014/53/歐盟) 低電壓指令(2014/35/歐盟) 雷磁相容性指令 EMC Directive (2014/30/歐盟) 廢電器及電子設備指令 WEEE Directive(2012/19/歐盟) 有害物質限用指令 RoHS(2002/95/歐盟)

# $\epsilon$

本產品已標示 CE 標誌說明其符合性。

#### 特定吸收率(ICNIRP)

您的裝置符合國際無線電波曝露準則。

您的裝置是一個無線電發射器及接收器。其被設計不超過國際規範準則所建議的 無線電曝露限制(無線電頻率電磁場)。該準則是由一獨立的科學組織(ICNIRP) 建立及發展,且包含一個設計用來確保所有人員安全的實質性安全限度,無論其 年齡或健康狀態。

無線電波曝露準則使用特定吸收率(SAR)做為量測單位。行動裝置的 SAR 限制為 2W/kg。SAR 測試採用標準運作位置進行,裝置在所有測試頻段中以其最高認證功 率位準進行發射。您的裝置低於 ICNIRP 準則的最高 SAR 值如本頁末之表格所列。

使用裝置時,實際的 SAR 值通常都會低於其宣稱的數值。這是由於,為了系統效 率和降低網路干擾,在資料連接不需要全功率時,行動裝置的運作功率會自動降 低。而裝置的輸出功率愈低,其 SAR 數值也就會愈低。如果想要進一步減少您的 無線電波曝露,只需要限制您的使用時間或是將裝置遠離身體即可。

SAR 是在裝置距離身體 0 公釐的情況下進行量測,在裝置的所有頻段內以其最高認 證輸出功率位準進行發射。以 10 克組織為平均單位,最大 SAR 值為 0.37 W/kg(頭 /身體)。

本設備應於發射天線和您的身體間最小距離 20 公分處進行安置與擌作。

歐盟頻段限制:

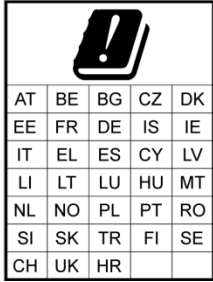

備註:可以在 *5150MHz* 至 *5350MHz* 頻段運作的 產品僅限於室內使用。

### <span id="page-9-0"></span>聯邦通訊委員會干擾聲明

本裝置符合聯邦通訊委員會(FCC)規定第 15 條。裝置運作須符合以下兩種條 件: (1)本裝置不可造成有害的干擾, 且(2)本裝置必須接受任何接收到的干擾, 包 括任何可能造成不正常運作的干擾。

根據聯邦通訊委員會規定第 15 條,本設備已進行測試且符合 B 類數位裝置之限 制。這些限制是設計來提供合理的保護,以對抗在住宅中運作設備可能產生的有 害干擾。本設備會產生、使用及發射無線電頻率能量,並且,若未遵照指示進行 安置及使用,可能會對無線電通訊造成有害的干擾。然而,這種干擾並不保證使 用特定的安置方式就不會發生。如果本設備對無線電或電視接收情況造成有害的 干擾,且只要將本設備關閉或開啟情況就有明顯的不同,建議使用者以下列方法 嘗試降低或消除干擾:

- 重新調整接收天線的方向或位置。
- 加大設備和接收器之間的距離。
- 設備和接收器使用不同的電源插座。
- 諮詢經銷商或尋求專業的無線電/電視技術人員協助。

#### **FCC** 注意事項:

- 任何未經合規責任方明確同意的變更或修改都可能會讓使用者擌作本設備 的權力失效。
- 本發射器不可和任何其他天線或發射器處於相同的位置或一起進行運作。

#### <span id="page-11-0"></span>可攜式裝置使用(距離身體小於 **20** 公分/所需 **SAR**)

#### 放射曝露聲明:

本裝置符合無線電波曝露的政府要求。

本裝置被設計且製造為不超過由美國聯邦通訊委員會所規定的無線電頻率(RF) 能量曝露放射限制。

無線裝置使用的曝露標準量測單位是特定吸收率(SAR)。由 FCC 規定的限制為 1.6W/kg。\* SAR 測試採用 FCC 認可的標準運作位置進行,裝置在所有測試頻段中以 其最高認證功率位準進行發射。

### <span id="page-11-1"></span>加拿大工業部聲明

- 1. 本裝置遵守加拿大工業部免執照 RSS 標準。裝置運作須符合以下兩種條件:
	- 1) 本裝置不可造成干擾,且
	- 2) 本裝置必須接受任何干擾,包括可能造成裝置不正常運作的干擾。
- 2. Le présent appareil est conforme aux CNR d'Industrie Canada applicables aux appareils radio exempts de licence. L'exploitation est autorisée aux deux conditions suivantes:
	- 1) l'appareil ne doit pas produire de brouillage, et
	- 2) l'utilisateur de l'appareil doit accepter tout brouillage radioélectrique subi, même si le brouillage est susceptible d'en compromettre le fonctionnement.
- 3. 本 B 類數位設備遵守加拿大 ICES-003 規定。 Cet appareil numérique de la classe B est conforme à la norme NMB-003 du Canada.
- 4. 本裝置與其天線不可和任何其他天線或發射器位於相同的位置或是一起運作, 測試的內建無線電除外。 Cet appareil et son antenne ne doivent pas être situés ou fonctionner en conjonction avec une

autre antenne ou un autre émetteur, exception faites des radios intégrées qui ont été testées.

5. 在美國/加拿大市場銷售的產品,其郡/縣碼選擇功被停用。 La fonction de sélection de l'indicatif du pays est désactivée pour les produits commercialisés aux États-Unis et au Canada.

#### <span id="page-12-0"></span>可攜式裝置(距離身體小於 **20** 公分/所需 **SAR**)

#### 放射曝露聲明:

本產品符合加拿大為非控制環境所規定的可攜式無線電頻率曝露限制,進行在本 手冊中所提及的擌作之安全無虞。如果可以將本產品盡可能地遠離身體或降低裝 置的輸出功率,則能夠進一步減少無線電頻率曝露。

#### **Déclaration d'exposition aux radiations:**

Le produit est conforme aux limites d'exposition pour les appareils portables RF pour les Etats-Unis et le Canada établies pour un environnement non contrôlé.

Le produit est sûr pour un fonctionnement tel que décrit dans ce manuel. La réduction aux expositions RF peut être augmentée si l'appareil peut être conservé aussi loin que possible du corps de l'utilisateur ou que le dispositif est réglé sur la puissance de sortie la plus faible si une telle fonction est disponible。

#### <span id="page-12-1"></span>無線區域網路(**WLAN**) **5GHZ** 裝置:

#### 注意:

- 1. 在 5150-5250 MHz 頻段運作的裝置僅限於室內使用,以減少同頻道行動衛星系統 可能的有害干擾;
- 2. 在 5250-5350 MHz 及 5470-5725 MHz 頻段運作裝置之最大允許天線增益應符合 e.i.r.p.限制;且
- 3. 在 5725-5825 MHz 頻段運作裝置之最大允許天線增益應符合點對點和非點對點運 作(視情況而定)的 e.i.r.p.限制。
- 4. 應清楚標示符合第 6.2.2(3)節所規定的 e.i.r.p.衛星仰角遮罩要求所需的最壞情況 下之傾斜角。
- 5. 也應告知使用者,高功率雷達被分配為 5250-5350 MHz 及 5650-5850 MHz 頻段的 主要使用者(亦即優先使用者),而這些雷達可能會對 LE-LAN 裝置造成干擾與 /或危害。

#### **Avertissement:**

- 1. les dispositifs fonctionnant dans la bande 5150-5250 MHz sont réservés uniquement pour uneutilisation à l'intérieur afin de réduire les risques de brouillage préjudiciable aux systèmes desatellites mobiles utilisant les mêmes canaux;
- 2. le gain maximal d'antenne permis pour les dispositifs utilisant les bandes 5250-5350 MHzet5470-5725 MHz doit se conformer à la limite de p.i.r.e.;
- 3. le gain maximal d'antenne permis (pour les dispositifs utilisant la bande 5725-5825 MHz)doit se conformer à la limite de p.i.r.e. spécifiée pour l'exploitation point à point et non point àpoint, selon le cas.
- 4. les pires angles d'inclinaison nécessaires pour rester conforme à l'exigence de la p.i.r.e. applicable au masque d'élévation, et énoncée à la section 6.2.2 3), doivent être clairement indiqués.
- 5. De plus, les utilisateurs devraient aussi être avisés que les utilisateurs de radars de haute puissancesont désignés utilisateurs principaux (c.-à-d., qu'ils ont la priorité) pour les bandes 5250-5350 MHzet 5650-5850 MHz et que ces radars pourraient causer du brouillage et/ou des dommages auxdispositifs LAN-EL.

# <span id="page-14-0"></span>平板電腦使用

#### **CAXA0** 是專為下列各種可能的醫療照護應用而設計:

#### 為醫療照護專業人員而設計

醫療照護專業人員,例如醫生和護理人員可以使用平板電腦在任何現場存 取及維護病患的紀錄。病患資料可透過 Wi-Fi 即時傳輸到醫院的資訊管理系 統進行儲存。

#### 準確的資訊

使用平板電腦的條碼掃描器或 NFC 感測器 (搭配適當的軟體\*), 醫院員工 可以透過掃描病患手腕帶和條碼/NFC 標籤上的藥物治療資料進行存取,並 同時確認病患的身份以及符合的治療藥物。如此就能夠排除手寫和手動將 資料輸入電腦時可能發生的錯誤。

#### 病患溝通與資料收集

在醫院進行巡診時,醫生/護理人員可以使用平板電腦向病患展示視覺化 的資訊,與現病自更良好的溝通使其更容易瞭解。使用平板電腦的相機, 醫生/護理人員如有收集資訊的需求,也隨時都可以拍下現場的照片。

#### 機密性與安全性

由於醫院有保護電子健康紀錄的責任,平板電腦上的特殊硬體功能(使用 適當的軟體\*)可以讓醫院使用條碼掃描或 NFC 掃描進行其員工驗證程序。 除了使用密碼,多加了這一層驗證程序能夠確保醫院健康資訊管理系統的 安全。

#### 緊急醫療服務使用

萬一發生緊急情況,緊急服務人員可以在現場使用平板電腦記錄病患的身體狀況並立即透過無線網 路將資料傳回醫院。在病患抵達醫院前,院方的醫護人員就可以先得到病患的資訊進行瞭解。 備註:*\*\**「適當的軟體」指的是由醫院內部人員或是第三方所開發的應用軟體。

# <span id="page-16-0"></span>您的平板電腦

<span id="page-16-1"></span>包裝內容

請確認包裝中包含平板電腦的所有配件品項。包裝中應包含的所有品項如下:

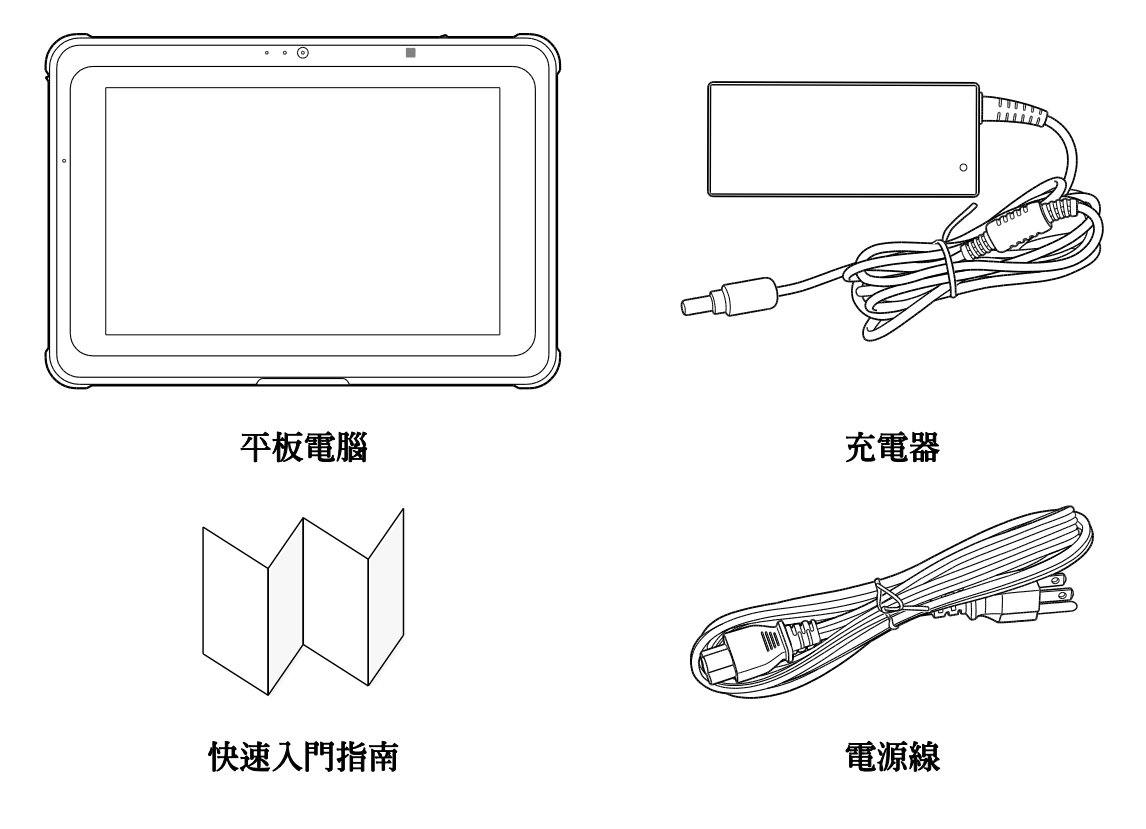

如果檢查時發現任何品項損壞或遺失,請與您的經銷商聯絡。

備註:以上圖片僅供說明參考,實際產品可能有所不同。

# <span id="page-17-0"></span>平板電腦概觀

<span id="page-17-1"></span>正面

下方的圖例展示的是平板電腦的正面。

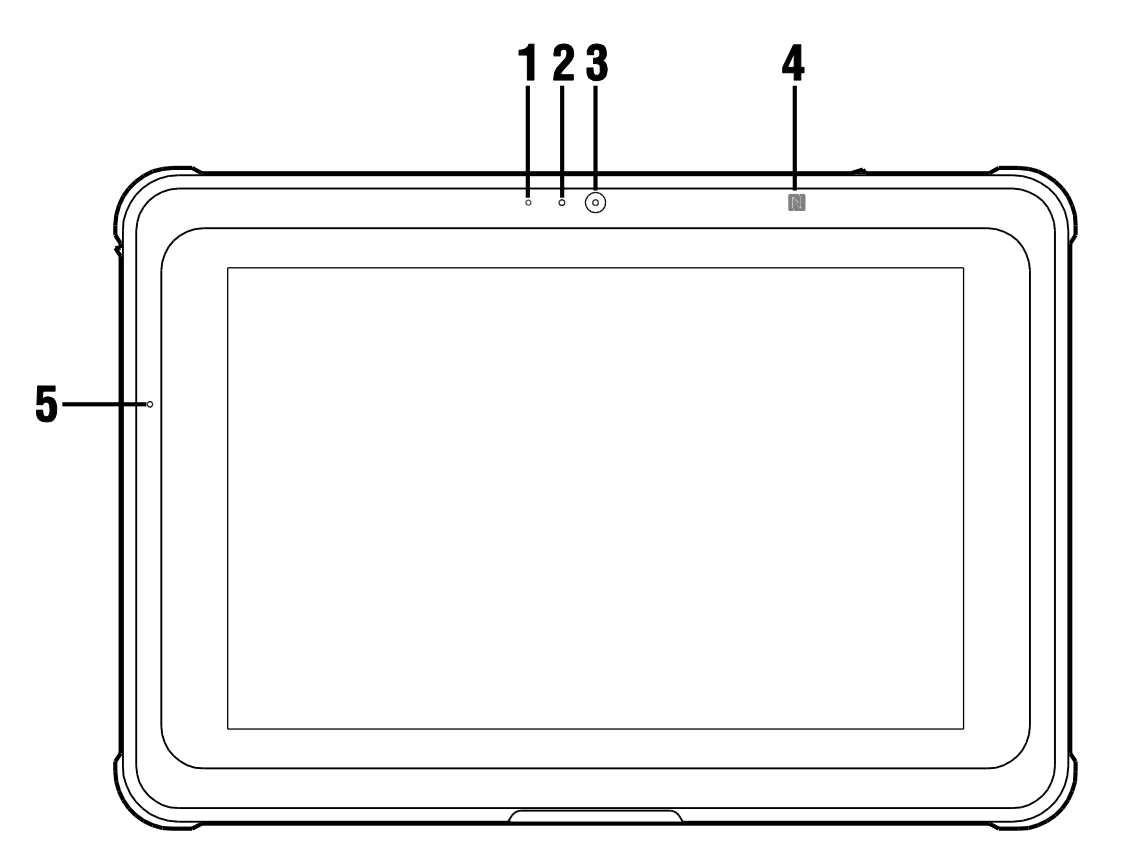

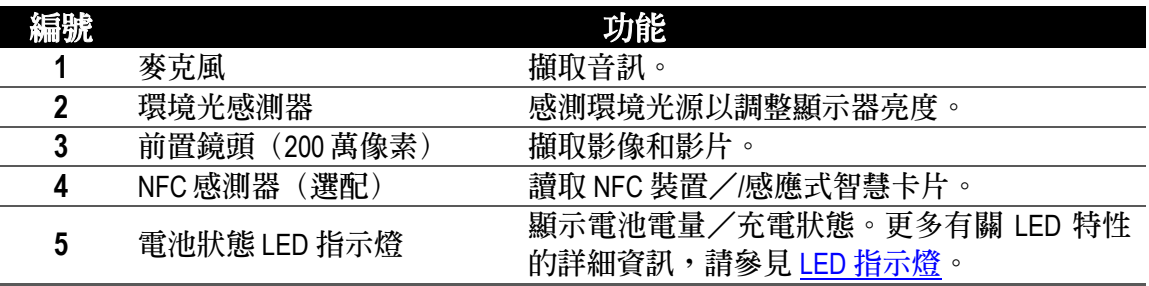

## <span id="page-18-0"></span>右側

下方的圖例展示的是平板電腦的右側。

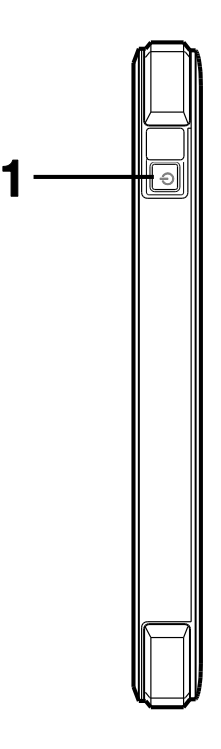

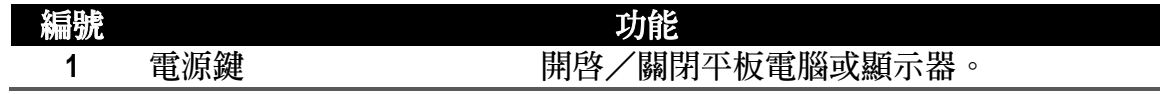

## <span id="page-19-0"></span>左側

下方的圖例展示的是平板電腦的左側。

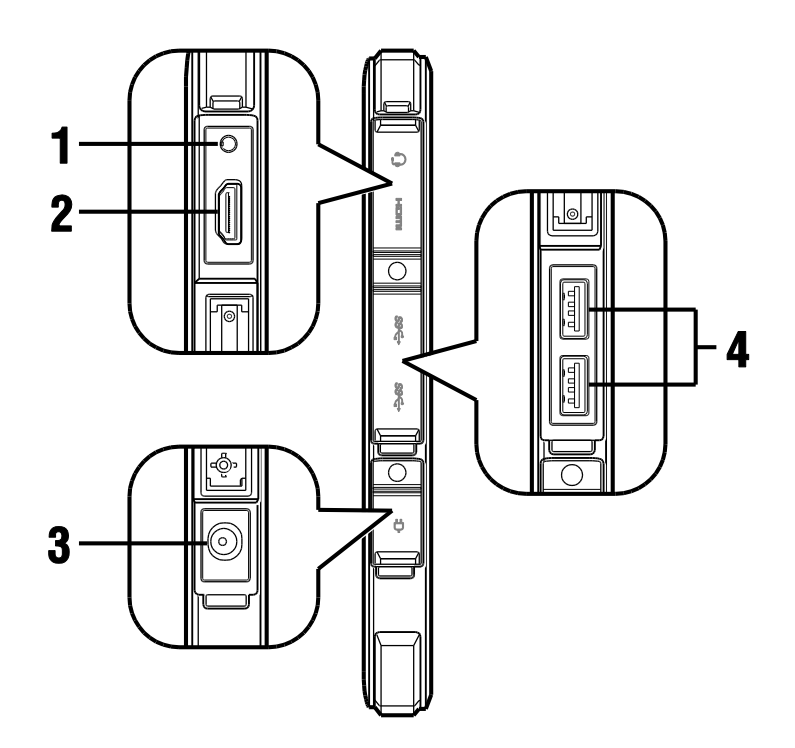

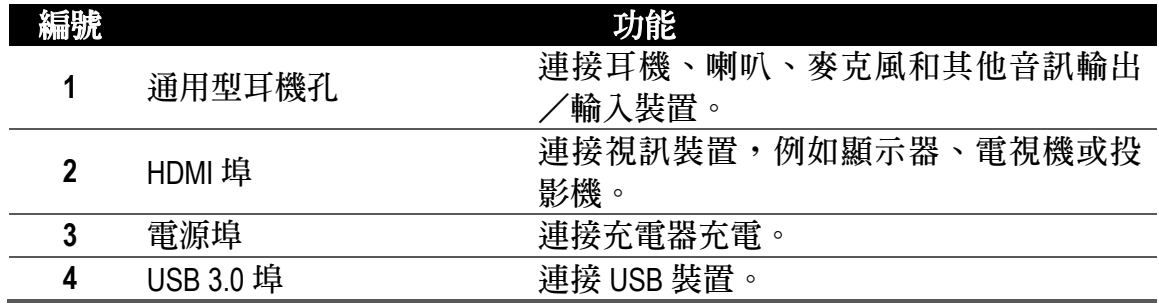

備註: 耳機孔、*HDMI* 埠、電源埠和 *USB 3.0* 埠皆使用埠孔蓋保護,有關移除埠孔蓋的詳細資訊,請 多[見移除及固定埠孔蓋](#page-26-1)。

## <span id="page-20-0"></span>後方

下方的圖例展示的是平板電腦的後方。

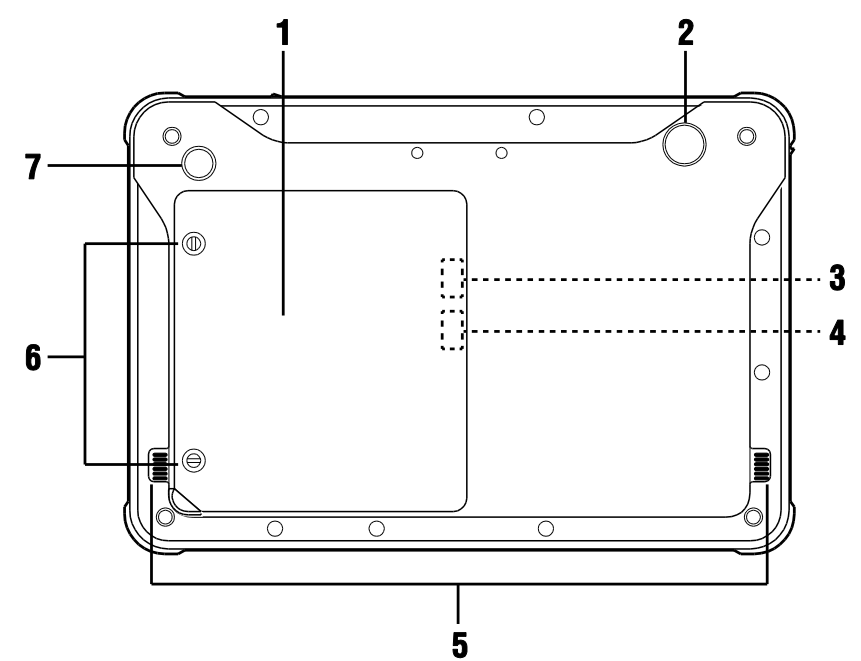

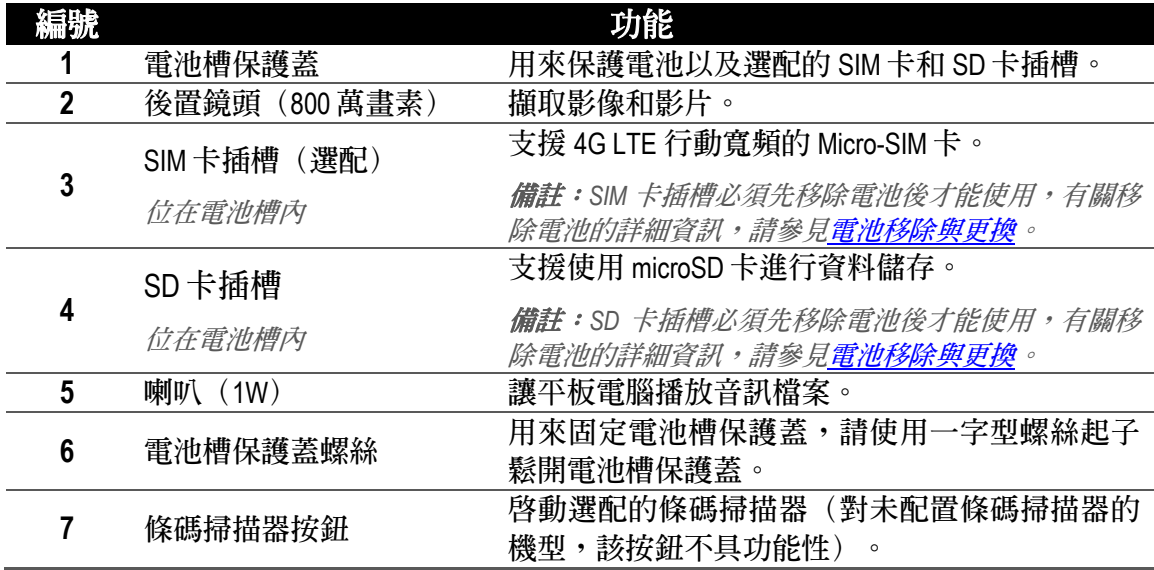

## <span id="page-21-0"></span>上方

下方的圖例展示的是平板電腦的上方。

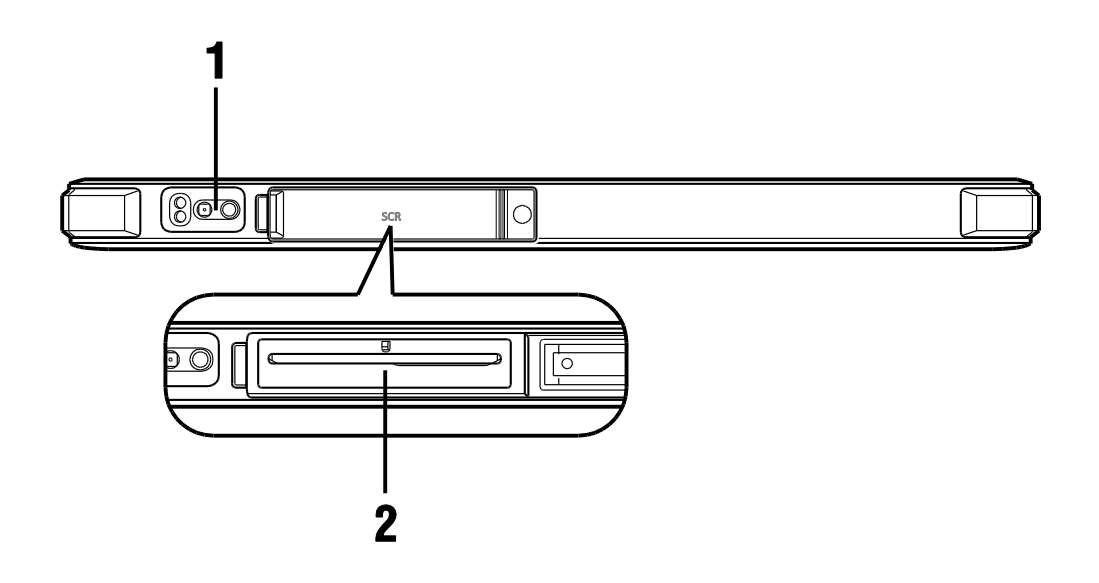

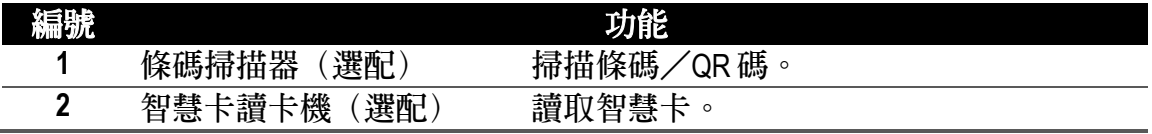

備註:智慧卡讀卡機槽使用埠孔蓋保護,有關移除埠孔蓋的詳細資訊,請參見<mark>移除及固定埠孔蓋</mark>。

## <span id="page-22-0"></span>底部

下方的圖例展示的是平板電腦的底部。

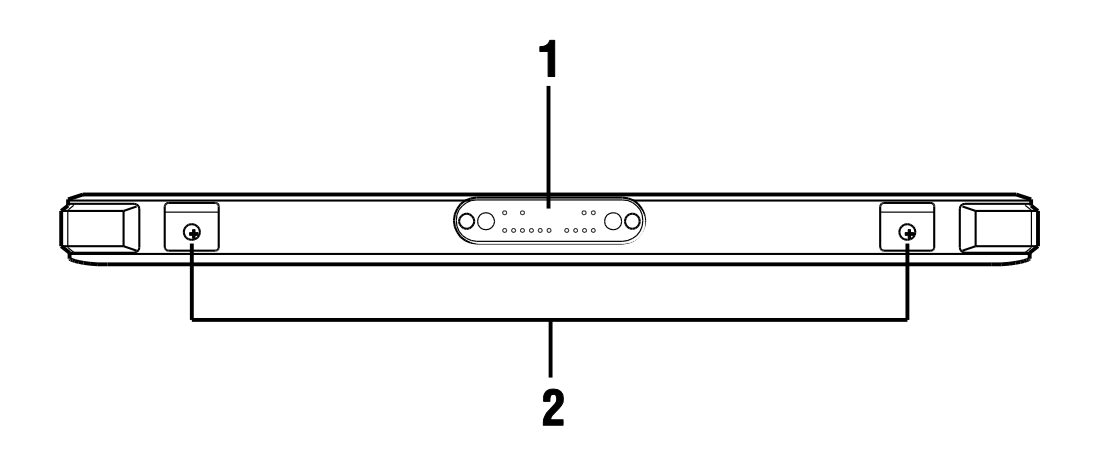

![](_page_22_Picture_47.jpeg)

# <span id="page-23-0"></span>開始使用

## <span id="page-23-1"></span>電池狀態指示燈

電池狀態 LED 指示燈位在平板電腦正面的左側,可顯示電池的電量和充電狀態。

![](_page_23_Figure_4.jpeg)

當平板電腦連接電源插座時,LED 充電指示燈會如下運作:

![](_page_23_Picture_100.jpeg)

當平板電腦正在使用電池電力時,LED 充電指示燈會如下運作:

![](_page_23_Picture_101.jpeg)

## <span id="page-24-0"></span>為平板電腦充電

- 1. 將電源線和充電器連接。
- 2. 將充電器連接平板電腦的 DC-In 電源埠。
- 3. 將充電器電源線插頭插入一電源插座。當您的平板電腦開始充電時,LED 充電 指示燈會顯示黃色。

![](_page_24_Figure_5.jpeg)

備註:當您斷開平板電腦即無法進行充電。建議至少需充電 *5*小時以讓電池完全充飽。

在開始使用平板電腦前請先依據所顯示的訊息進行設定。 詳細的程序將會在 CAXA0 強固型平板電腦服務指南中說明。

### <span id="page-25-0"></span>平板電腦的開/關機

![](_page_25_Figure_3.jpeg)

要啟動平板電腦,請按下電源鍵。

要關閉平板電腦電源,請按住電源鍵至少 5 秒鐘。

備註:平板電腦電源在特定系統/裝置下可透過作業系統直接關閉。

### <span id="page-26-0"></span>開啟/關閉顯示器

在系統開機狀態時按下電源鍵可關閉顯示器,並讓系統進入待機模式。

當系統處於待機模式時,再次按下電源鍵可喚醒系統並開啓顯示器。

### <span id="page-26-1"></span>移除及固定埠孔蓋

平板電腦的連接器使用密封的埠孔蓋覆蓋保護,以防止損壞或灰塵進入連接器。

使用連接器時您必須移除埠孔蓋。要移除埠孔蓋,請將其向外拉然後從連接器翻 開。

備註:移除埠孔蓋時請勿用力過度。

連接器不使用時,強烈建議將埠孔蓋安全地關閉。要適當地關閉埠孔蓋,請遵照 以下指示:

1. 將埠孔蓋往下壓直到卡入平板電腦上的溝槽。

2. 將埠孔蓋滑向埠孔蓋鉸合處,然後再反方向滑動直到卡入定位,如下圖所示。

![](_page_26_Picture_11.jpeg)

備註:請確認埠孔蓋牢固關閉,以防止水分或灰塵進入平板電腦並造成損壞。

# <span id="page-27-0"></span>擌作您的平板電腦

### <span id="page-27-1"></span>智慧卡讀卡機(選配)

選配的智慧卡讀卡機位於平板電腦的頂部,可以讓平板電腦進行資料傳輸,主要 是平板電腦和智慧卡之間的識別/驗證目的。

將智慧卡插入讀卡機,以從智慧卡讀取/處理資料,或將資料寫入到智慧卡。請 確認智慧卡的晶片朝下並以正確的方向插入讀卡機插槽,如下圖所示。

![](_page_27_Picture_5.jpeg)

備註:此功能需要額外的智慧卡應用程式/軟體。 **備註:** 製造商不提供應用程式/軟體, 使用者必須另外自行安裝。

### <span id="page-28-0"></span>**NFC** 感測器

NFC 感測器位於平板電腦的前方,可以讓平板電腦和其他支援 NFC 功能的裝置或 NFC 卡片/標籤進行互動,例如智慧型手機或智慧卡。

將支援 NFC 的裝置或卡片/標籤輕輕碰觸 NFC 標誌指出感測器區域,以啓動 NFC 感測器,如下圖所示。

![](_page_28_Figure_4.jpeg)

備註:此功能需要額外的 *NFC* 讀卡機 應用程式/軟體。

備註:製造商不提供應用程式/軟體,使用者必須另外自行安裝。

### <span id="page-29-0"></span>條碼掃描器(選配)

選配的條碼掃描器位於平板電腦的上方,當按下條碼掃描器按鈕時可以讓平板電 腦從條碼取得資訊。

1. 開啟欲用來讀取條碼資料的應用程式/軟體。

備註:製造商不提供這類應用程式/軟體,使用者必須另外自行安裝。

2. 將掃描器鏡頭以適當的距離對準條碼。

3. 按下位於平板電腦背面的條碼掃描器按鈕,確認鏡頭目標涵蓋整個條碼區域。

![](_page_29_Picture_7.jpeg)

成功掃描條碼後會發出一嗶嗶聲並在應用程式/軟體中顯示讀取到的資料。

備註:不同類型的條碼可能需要使用特定的條碼掃描程式。

### <span id="page-29-1"></span>進入 **BIOS** 選單

BIOS (Basic Input / Output System,基本輸入輸出系統)是安裝在平板電腦上的硬體 設定程式,當平板電腦開機時其會進行初始化。針對一般正常使用,BIOS 乃設定 為最佳出廠預設值,但在特定情況下使用者或技術人員可能想要存取 BIOS 選單來 變更平板電腦的某些硬體設定,或是從特定的可開機裝置直接開機。要進入平板 電腦的 BIOS 選單請遵照以下指示進行:

1. 使用平板電腦的 USB 埠連接一外部鍵盤。

2. 按下電源鍵啟動平板電腦。

3. 立即按住 F2 鍵直到 BIOS 選單出現。

![](_page_30_Figure_5.jpeg)

### <span id="page-31-0"></span>更換電池

#### <span id="page-31-1"></span>電池移除與更換

本平板電腦所有機型皆使用 7.2V / 3950mAh 的電池,安裝在機身背面的電池槽內, 使用者可以自行移除或更換。

移除更換電池時請依照以下指示進行:

- 1. 請將平板電腦背面朝上,置於一平坦的表面上。
- 2. 使用一字螺絲起子鬆開電池槽保護蓋的兩個螺絲,卸下電池槽保護蓋。
- 3. 從電池槽保護蓋左下角將其翻開。
- 4. 卸下電池槽保護蓋。

![](_page_31_Figure_9.jpeg)

5. 將電池從電池槽取出。

![](_page_32_Picture_2.jpeg)

6. 以相反步驟安裝/更換電池。

備註: 請依據您所在地區的法律及規範處理使用過的電池。

## <span id="page-33-0"></span>桌上型底座(選配)

1. 將平板電腦滑入桌上型底座。

![](_page_33_Picture_3.jpeg)

## <span id="page-34-0"></span>壁掛底座(選配)

將壁掛底座(非平板電腦)固定至滑軌機架或牆面安裝支架。壁掛底座相容 VESA 75 桌上型平板電腦支架。

1. 將平板電腦滑入壁掛底座。

![](_page_34_Picture_4.jpeg)

2. 確認平板電腦放入正確位置並將上蓋往下壓。

![](_page_35_Picture_2.jpeg)

![](_page_35_Picture_3.jpeg)

3. 旋轉揑銷將其鎖定到位。 將插銷存放在安全的地方。如果插銷遺失,請聯絡製造商。

![](_page_36_Picture_2.jpeg)

## <span id="page-37-0"></span>從壁掛底座移除

1. 轉動插銷解除鎖定。

![](_page_37_Picture_3.jpeg)

2. 將左右鉤扣往內壓。

![](_page_38_Picture_2.jpeg)

![](_page_38_Figure_3.jpeg)

3. 上蓋會自動彈出。

![](_page_39_Picture_2.jpeg)

4. 從壁掛底座取下平板電腦。

![](_page_40_Picture_2.jpeg)

# <span id="page-41-0"></span>保養與維護

請仔細閱讀並遵守以下的指示以防止對平板電腦造成損壞。

### <span id="page-41-1"></span>使用環境準則

- 請勿在存有金屬粉塵的環境中使用平板電腦。
- 放置平板電腦時,請將其放置在一平坦穩固的表面上。請勿將平板電腦側 向或螢幕朝下放置。掉落或撞擊可能會損壞平板電腦。
- 請勿掩蓋或阻擋平板電腦的任何通風口,否則可能導致過熱而損壞平板電 腦。
- 請在溫度 0℃(32℉)和 40℃(104℉)之間的環境下使用平板電腦。
- 避免將平板電腦放置在濕度高、極端溫度、強烈振動、陽光直射或充滿灰 塵的地方。若在這類的極端環境下長時間使用平板電腦,可能會對其造成 損壞並減短產品壽命。
- 請將平板電腦遠離容易產生熱能的物體,否則使用平板電腦時其溫度可能 會過高。

### <span id="page-42-0"></span>一般使用準則

- 請始終保持顯示器乾燥以避免觸控螢幕任何異常的運作情形。進行清潔與 消毒期間請鎖定螢幕,以避免任何異常的裝置運作情形。
- 在可能造成裝置異常運作的情形(例如清潔期間、搬運或裝置移動時), 請鎖定觸控螢幕。
- 請勿將重物放置在平板電腦上,否則可能會損壞觸控螢幕。
- 由於觸控螢幕表面容易被刮傷,請避免以尖銳的物體觸碰,例如鉛筆。
- 若長時間使用螢幕顯示固定格式的影像可能會出現殘影/燒屏現象。請限 制靜態內容的顯示數量以避免此現象發生。建議若不使用顯示器時便開啟 螢幕保護程式或將其關閉。
- 若要讓螢幕背光的使用壽命最大化,請在電源管理設定中允許背光自動關 閉。

### <span id="page-42-1"></span>清潔準則

- 絕對不要在電源開啟的狀態下清潔平板電腦。
- 使用一塊柔軟且不會起毛的布擦拭平板電腦外部。
- 如果有水或其他液體噴濺在平板電腦上,請盡快將其擦拭乾淨。請勿任由 平板電腦處於潮濕狀態。
- 如果平板電腦因為在溫度 0°C(32°F)或以下的環境而變濕,可能發生凍結 而導致損壞。請確認將潮濕的平板電腦弄乾。

在健康無虞的環境下進行清潔工作

- 醫療機構應定義並提供清潔政策及程序紀錄。
- 進行消毒前請先清除平板電腦上的所有灰塵和碎屑。
- 消毒時將適量的 75%濃度酒精塗抹在已清潔的區域,並讓平板電腦自然風 乾。

### <span id="page-43-0"></span>電池使用準則

- 請在電池電量為零前為其充電。充電時請確認電池完全充飽後再停止充 電。如此可避免損壞電池。
- 電池為消耗性產品,下列情況將縮短其使用壽命:
	- 頻繁地對電池進行充電。
	- 在高溫環境下使用、充電或存放。
- 為了避免電池品質快速惡化並延長其使用壽命,請減少充電的次數,不要 頻繁地增加其內部溫度。
- 請在 10°C- 30°C(50°F- 86°F)之間的環境溫度下為電池充電。過高的環境溫 度將會導致電池的溫度升高。請避免於高溫的天氣在封閉的車輛內為電池 充電。
- 若電池溫度超過允許範圍可能無法進行充電。
- 電池充電一天避免超過一次。
- 在極低溫度下使用電池雷力時,其運作時間可能會縮短且電池電量顯示可 能不正確。這是由於電池的一般化學特性所造成。電池的適當運作溫度範 圍是 -10°C - 50°C(14°F - 122°F)。
- 請勿將電池放置超過六個月而未進行充電。
- 建議您在平板電腦電源關閉的狀態下為電池進行充電。
- 為了維持電池的運作效率,從平板電腦取出電池後,請將其存放在陰暗涼 爽的地方並保持 30 %的電量。

使用電池時的重要準則。

- 安裝或移除電池時,請注意下列事項:
	- 避免在平板電腦處於睡眠模式時移除或安裝電池。突然地移除電池可能 會造成資料流失或平板電腦運作不穩定。
	- 避免碰觸電池的終端而發生損壞情形,造成電池或平板電腦異常運作。
- 平板電腦的輸入電壓和環境溫度會直接影響電池的充電與放電時間:
	- 在平板電腦開機狀態下充電,充電時間會變長。如欲縮短充電時間,建 議放置平板電腦讓其進入睡眠或休眠模式。
	- 低溫會延長充電時間,加速放電時間。

#### <span id="page-44-0"></span>觸控螢幕使用準則

- 請在顯示器上只使用您的手指或 CAX 系列主動式觸控筆。使用尖銳或金屬 物體或是 CAX 系列以外的觸控筆可能會刮傷觸控螢幕,進而造成裝置錯誤 運作情形。
- 使用一塊柔軟乾燥的布清除觸控螢幕上的灰塵。觸控螢幕表面有一特殊的 保護塗層,可防止灰塵沾黏其上。若不使用柔軟的布進行清潔,可能會損 壞這一特殊的保護塗層。清潔觸控螢幕時請將平板電腦關機。在開機狀態 下清潔觸控螢幕可能會造成意外的不適當擌作。
- 請勿對觸控螢幕施力過大。避免將物品放置在觸控螢幕上,否則可能造成 玻璃破裂而損壞觸控螢幕。
- 當觸控螢幕擌作功能出現明顯的差異時(例如錯誤的觸碰位置或不正確的 顯示器解析度),請參考 Windows Online Help 有關重新校準顯示器觸控螢幕 的指示。

# <span id="page-45-0"></span>故障排除

### <span id="page-45-1"></span>電池問題

電池無法充電(**LED** 充電指示燈未亮起)

- 請確認 AC 充電器是否正確連接。
- 請確認電池未過熱或過冷,給予電池時間恢復至室溫。
- 如果電池存放在溫度極低的環境且無法充電,請試著先斷開 AC 充電器再接 上,看是否可解決此問題。
- 請確認電池是否安裝正確。
- 請確認電池兩端是否乾淨。

雷池充飽的運作時間(續航力)降低。

 如果您經常進行部份的充放電,則電池就可能無法充飽。請更換電池解決 此問題。

電池電量計所顯示的電池運作時間與實際運作時間不符。

 這取決於您如何使用平板電腦,預估時間可能會和實際運作時間有所不 同。 如果實際運作時間遠低於預估時間,請檢查電池狀態。

#### <span id="page-45-2"></span>藍牙問題

平板電腦無法透過藍牙(**Bluetooth**)連接其他裝置。

- 請確認平板電腦和欲連接的裝置,雙方皆已開啟藍牙功能。
- 請確認裝置雙方距離位於藍牙服務範圍內,且兩者之間沒有牆壁或其他障 礙。
- 請確認其他裝置未處於「隱藏」模式。
- 請確認裝置雙方是否相容。

#### <span id="page-46-0"></span>顯示器問題

顯示器一片漆黑。

- 由於電源管理設定的因素,擌作期間螢幕可能會自動關閉。請點按平板電 腦的任何按鈕看看螢幕是否恢復顯示。
- 亮度可能調得太低,請試著調高亮度。

螢幕上的字元很暗。

請調整亮度和/或對比。

無法調高亮度。

• 做為一項預防措施,當環境溫度過高或過低時,顯示器亮度會被固定在一 個低水平。在此類情況下這並非故障現象。

螢幕總是出現奇怪的小點。

 螢幕上有一些缺失、變色或亮點,這是 TFT LCD 技術固有的特性,這不會被 視為 LCD 的瑕疵。

在 **LCD** 邊框的左側或右側施力,螢幕會出現雲霧狀。

這是正常現象,非瑕疵。

#### <span id="page-46-1"></span>顯示器使用須知

- 使用平板電腦時,您可能會視需要移動或旋轉平板電腦,而螢幕顯示也會 隨著自動調整方向。在作業系統安裝期間,顯示器將不會調整其方向,只 有在作業系統安裝完成恢復正常運作後才會自動調整顯示方向。
- 如果使用者需要刪除平板電腦的 VGA 驅動程式,在刪除 VGA 驅動程式之 前,請確認滑鼠或外部鍵盤和平板電腦正確連接。

### <span id="page-47-0"></span>硬體問題

平板電腦無法識別新安裝的裝置。

- 請確認該裝置的驅動程式是否正確安裝。
- 請檢查纜線或電源線是否正確連接。
- 對具有獨自電源開關的外部裝置,請確認電源是否開啟。

#### <span id="page-47-1"></span>電源管理問題

平板電腦無法自動進入睡眠或休眠模式。

請確認已開啟睡眠或休眠暫停功能。

平板電腦無法立刻進入睡眠或休眠模式。

如果平板電腦正在執行一項作業,則其會等到該項作業完成後才會進入睡 眠或休眠模式。

平板電腦無法從睡眠或休眠模式喚醒。

- 當電池電量為零時,平板電腦會自動進入睡眠或休眠模式。此時請進行以 下兩項動作的任何一項:
	- 將平板電腦連接 AC 充電器。
	- 更換一充飽電的電池。

備註:如果您的平板電腦安裝了客製化的作業系統,其可能無法進入睡眠或休眠 模式 。請聯絡技術人員諮詢平板電腦設定問題。

#### <span id="page-47-2"></span>感測器問題(僅 **Windows 10** 機型)

內建的數位羅盤不準確。

- 旋轉顯示器可能會影響數位羅盤的準確度,這是正常情形而非故障。羅盤 的感測器需要定期進行重新校準。請依照下列方法進行感測器重新校準:
	- 1. 請確認遠離任何大型金屬物體或磁場。
	- 2. 開啟使用數位羅盤的應用程式。
- 3. 水平握持平板電腦,LCD 螢幕朝上。
- 4. 沿著每一個座標軸(X、Y 和 Z)旋轉平板電腦 360°至少三次。

#### <span id="page-48-0"></span>軟體問題

應用程式無法正常運作。

- 請確認該軟體是否正確安裝。
- 如果螢幕出現錯誤訊息,請參考該程式的軟體文件取得進一步資訊。
- 如果您確定該軟體已停止運作,請重新啟動平板電腦。

### <span id="page-48-1"></span>軟體使用須知

在為平板電腦更新作業系統時,必須連接 AC 充電器做為平板電腦的電源。

### <span id="page-48-2"></span>音訊問題

平板電腦沒有聲音。

- 請確認音量沒有被設定地太低,試著調高音量。
- 請確認未設定成靜音模式。
- 請確認平板電腦不是處於睡眠模式。
- 若是使用外部喇叭,請確認該喇叭是否正確連接。

音訊失真。

● 請確認音量沒有被設定地太高或太低。一般而言,設定地太高就會造成音 訊失真現象。

#### <span id="page-48-3"></span>啟動問題

當平板電腦開機時沒有回應,且 **LED** 電源指示燈未亮起。

● 如果您正在使用外部 AC 電源,請確認 AC 充電器正確且安全地連接。是的 話請再確認電源揑座運作正常。

如果您正在使用電池電源,請注意電池電力沒有異常的流失情形。

平板電腦開機時,在進行「啟動自我檢測(**POST**)」後停止運作。

請將您的平板電腦重開機。

#### <span id="page-49-0"></span>**Wi-Fi** 問題

無法使用 **Wi-Fi** 功能。

請確認 Wi-Fi 已開啟。

傳輸訊號不良。

- 您的平板電腦可能位於網路服務範圍之外。請試著將您的平板電腦更靠近 欲連接的無線存取點或無線裝置一些。
- 請確認所處環境是否存在高度干擾並依照下列指示。

存在無線電干擾。

- 將您的平板電腦遠離會造成無線電干擾的裝置,例如微波爐和大型金屬物 體。
- 平板電腦不要和造成影響的裝置使用相同的插座。
- 向經銷商或經驗豐富的無線電技術人員尋求協助。

無法連接到其他 **Wi-Fi** 裝置。

- 請確認 Wi-Fi 功能開啟。
- 請確認網路中所有 Wi-Fi 裝置的 SSID 設定相同。
- 您的平板電腦無法識別變更,請重新啟動平板電腦。
- 請確認 IP 位址或子網路遮罩設定正確。

當無線網路設定為基礎建設模式時無法使用電腦進行通訊。

- 請確認平板電腦欲連接的存取點設備電源有開啟,且 LED 顯示正常運作 中。
- 如果所運行的無線電通道品質不佳,請將 BSSID 內的存取點和所有無線基地 台變更至另一個無線電通道。
- 您的平板電腦可能位於網路服務範圍之外,請試著將其靠近欲連接的存取 點一些。
- 請確認您的平板電腦安全設定(加密)模式和存取點設備相同。
- 請使用存取點設備的 Web Manager/Telnet,檢查其是否已連接至網路。
- 請重新設定存取點並重開機。

無法存取網路。

- 請確認網路設定正確。
- 請確認使用者名稱和密碼正確。
- 您可能已超出網路服務範圍。
- 請關閉電源管理。

## <span id="page-50-0"></span>其他問題

日期/時間不正確。

- 請透過作業系統或 BIOS 設定程式修正日期與時間。
- 當您已完成上述所有動作,但每次開機時日期和時間資訊仍然不正確,則 代表 RTC (即時時鐘) 雷池的使用壽命已盡。請聯絡授權經銷商更換 RTC 電池。

# <span id="page-51-0"></span>規格

![](_page_51_Picture_269.jpeg)

![](_page_52_Picture_7.jpeg)

#### 桌上型底座 (選配)

![](_page_53_Picture_14.jpeg)

#### 壁掛底座 (選配)

![](_page_53_Picture_15.jpeg)

#### 商標

所有品牌及產品名稱都是其各別公司的商標或註冊商標。

#### ■製造商聯絡資訊

公司名稱:安勤科技 Avalue Technology Inc. 地址:新北市 235 中和區連城路 228 號 7 樓 電話:+886 2- 8226-2345

EC **REP** 

<https://m.avalue.com.tw/Contact>